## <span id="page-0-1"></span><span id="page-0-0"></span>Seed converters user guide

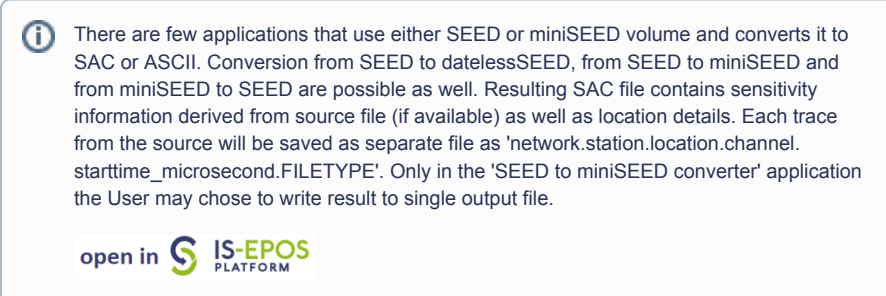

# Step by Step

This applications use either seed files or miniSEED files (uploaded from the episode data or acquired elsewise) as input. The User may select from 'Actions', 'USE IN APPLICATION' five converters for seed files (left green field in Figure 1) and three converters for miniSEED files (right green filed in Figure 1).

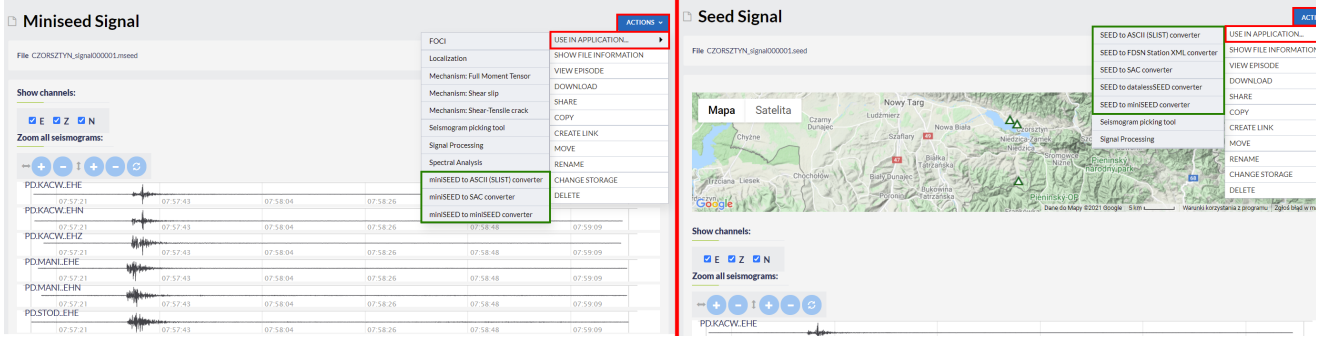

#### Figure 1. Selection of the application from the data uploaded in the workspace.

Then the screen shown in Figure 2 appears and the User just clicks on the button 'RUN' to execute the conversion.

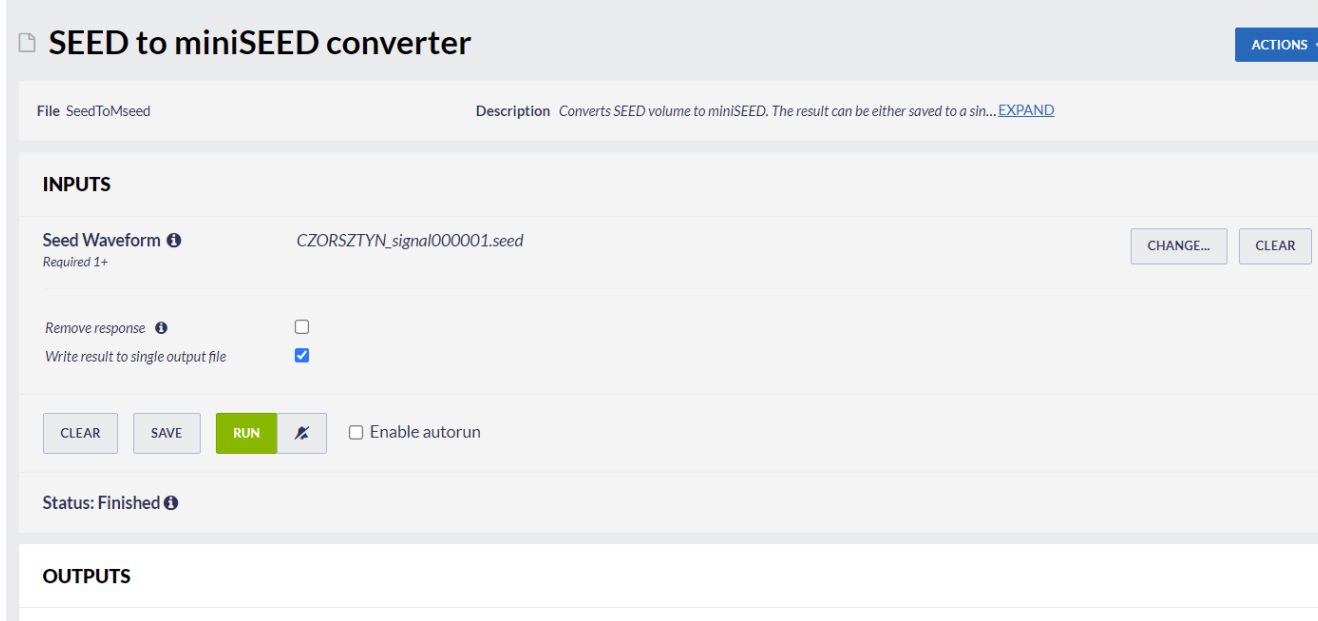

#### Figure 2. Inputs, parameters selection and outputs of the application.

The User, depending on the converter, may chose options below:

Result files:

CZORSZTYN signal000001.msd

**• Remove response - Choose weather you want to remove response.** [See ObsPy Documentation](https://docs.obspy.org/packages/autogen/obspy.core.trace.Trace.remove_response.html#obspy.core.trace.Trace.remove_response)

CATEGORY Converters, Seismogram Analysis Tools

KEYWORDS Format conversion, Data merging, Data filtering, Data export

CITATION Please acknowledge use of this application in your work: IS-EPOS. (2019). Data Handling Applications [Web applications]. Retrieved from<https://tcs.ah-epos.eu/>

### EPOS Thematic Core Service Anthropogenic Hazards

• Write result to single output file - The User may chose to write result to single output file rather than one file for each signal (option only available for 'SEED to miniSEED converter').

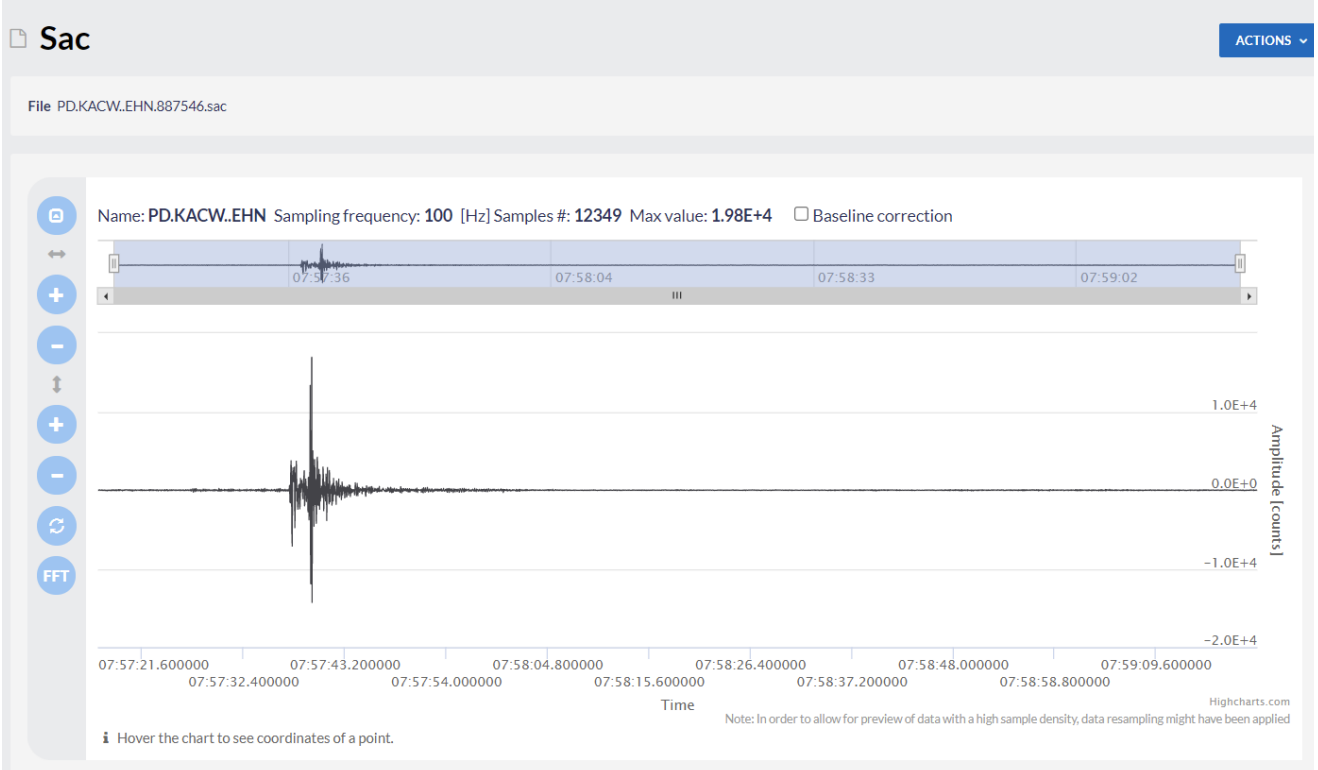

#### Figure 3. Output file of the "SEED to SAC converter" application.

[Back to top](#page-0-0)

### Related Documents

- [Seismogram picking tool user guide](https://docs.cyfronet.pl/display/ISDOC/Seismogram+picking+tool+user+guide)
- [Waveform download tool user guide](https://docs.cyfronet.pl/display/ISDOC/Waveform+download+tool+user+guide)
- [Signal download tool user guide](https://docs.cyfronet.pl/display/ISDOC/Signal+download+tool+user+guide)
- [Seed converters user guide](#page-0-1)

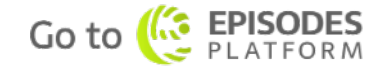